# Webex 계정 미소지자(컴퓨터용)

➀ Webex사이트에 입장해주세요. Webex 사이트 : <https://www.webex.com/ko/index.html>

## ➁ 위의 미팅 참여하기를 눌러주세요.

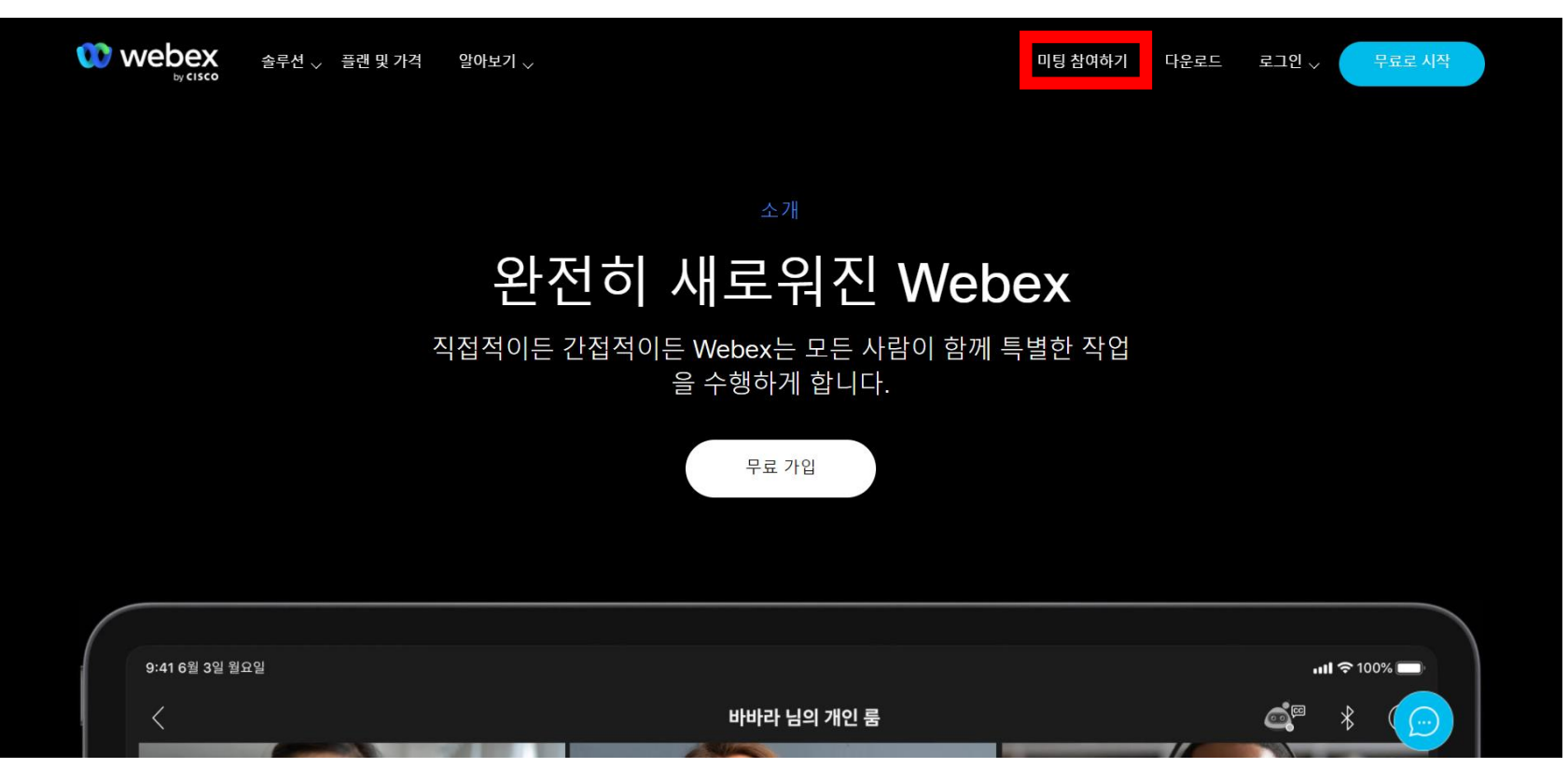

### ➂ 미팅룸 번호를 입력해주세요. 미팅룸 번호 : 170 301 6547

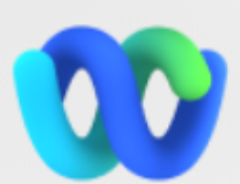

## 미팅 번호를 입력하십시오 ⊙

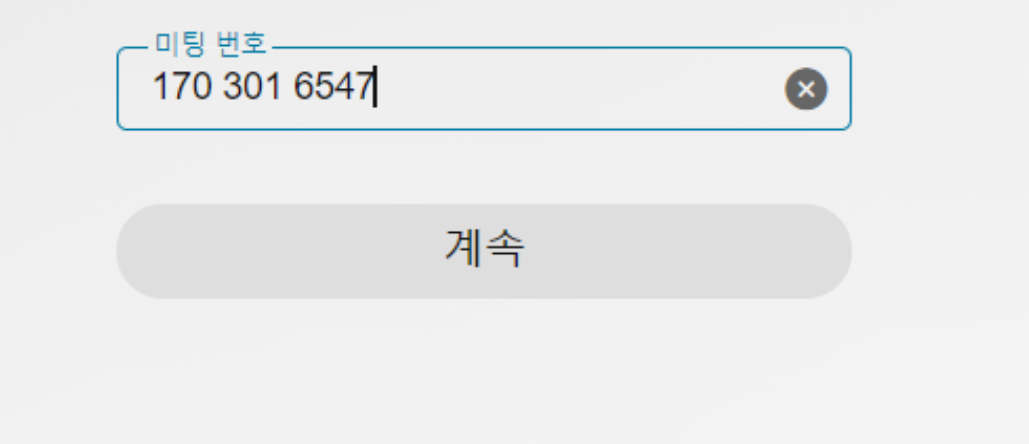

④ 컴퓨터에 Webex를 깔지 않고 입장하기 위해서는 잠시 기다리셨다가 아래에 있는 "앱과 관련된 문제가 있습니까? 브라우저에서 참여하십시오.를 눌러서 입장해주세요.

## 프롬프트에서 Webex 열기를 클릭합니다. 프롬프트가 나타나지 않는 경우, 대신 미팅 실행을 클릭합니다.

미팅 실행

Webex가 없습니까? 지금 다운로드하십시오.

앱과 관련된 문제가 있습니까? **브라우저에서 참여하십시오.** 

#### ➄ 이름 / 이메일 주소 / 문자를 입력하시고 손님으로 참여를 눌러주세요. ➅ 아래의 초록 미팅참여 버튼을 눌러 입장해주세요.

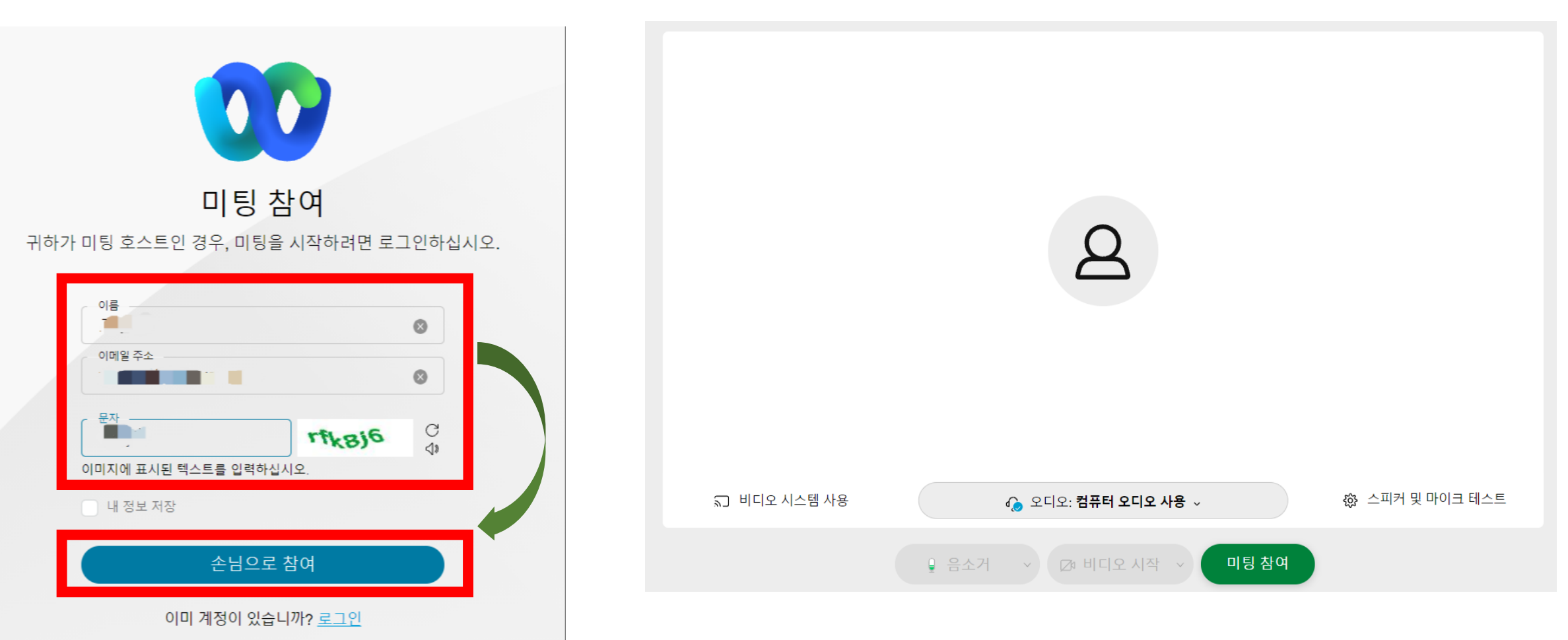